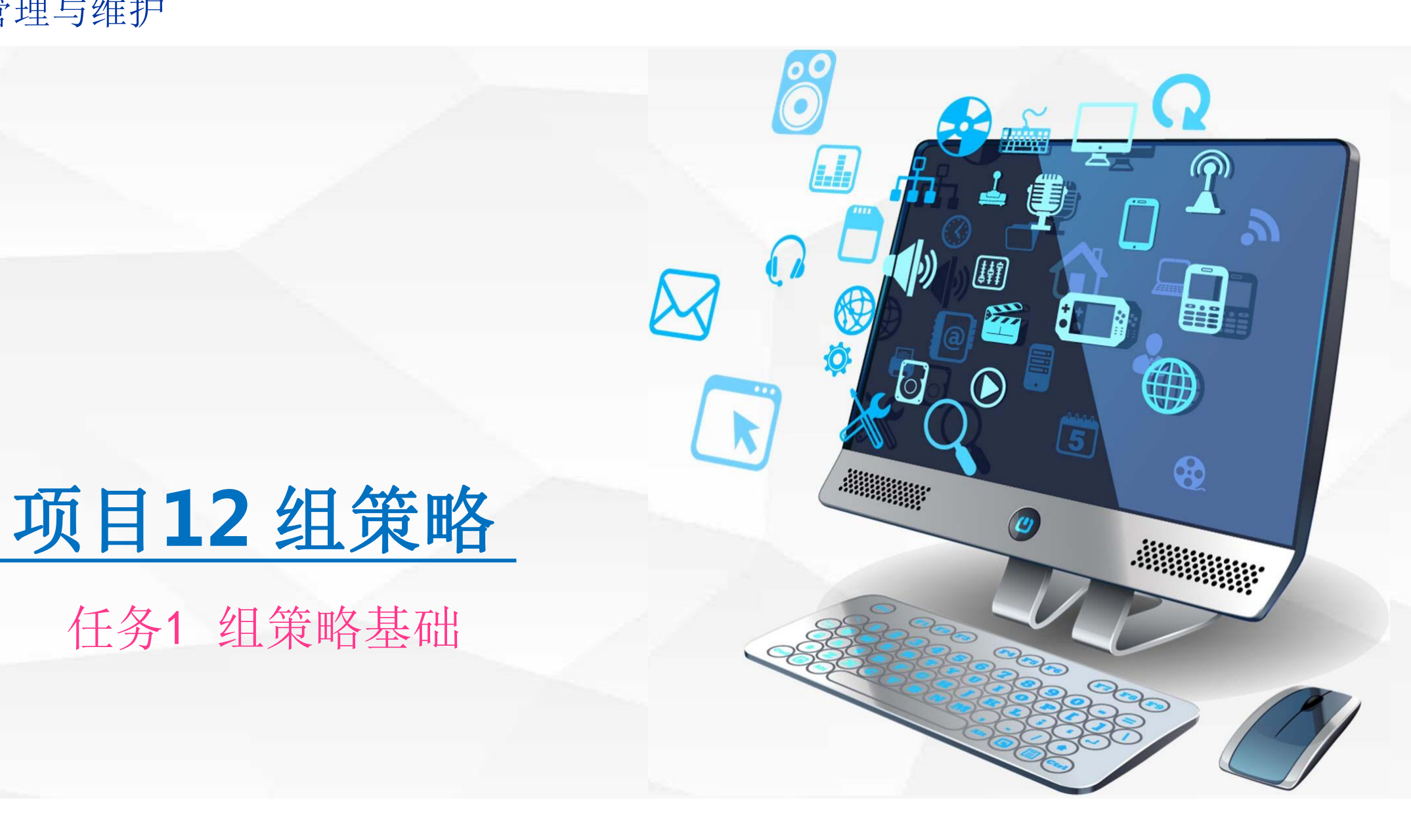

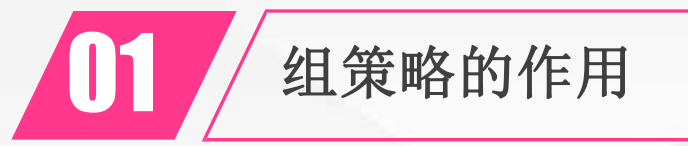

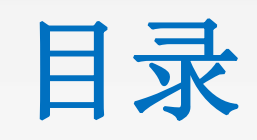

Contents

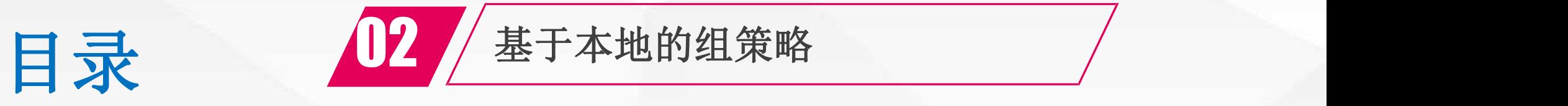

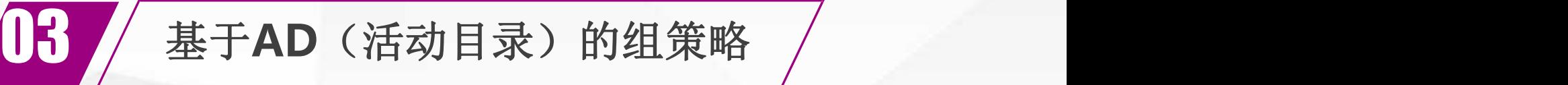

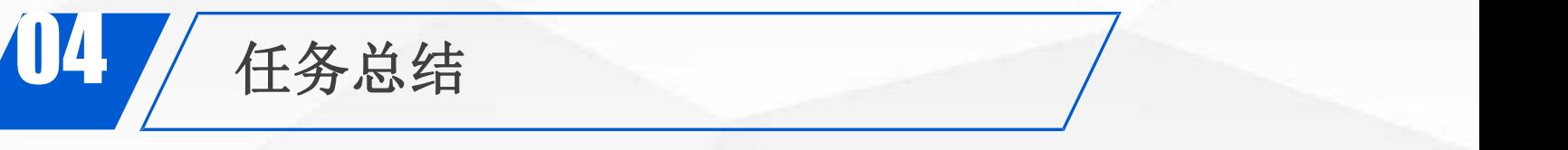

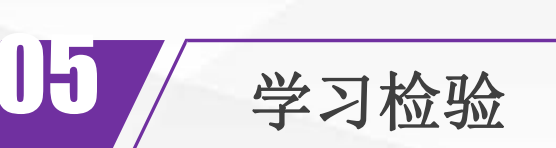

## 01 组策略的作用

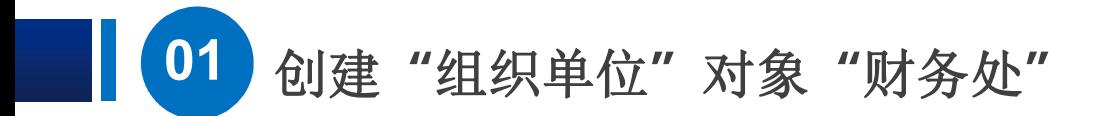

简单地说,组策略的主要作用是:让系统管理员充分管理用户工 作环境

我们将在后面的任务中让大家实际体会,系统管理员是如何通过 组策略来管理用户工作环境的

组策略分为两类:一类是基于本地的组策略,另一类是基于AD (活动目录)的组策略

## 02 基于本地的组策略

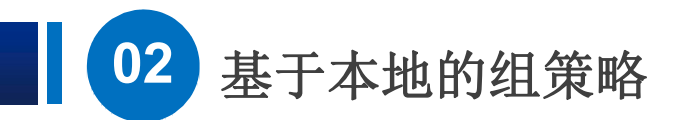

在**dns1**上,使用 **"win+r"** 快捷键, 打开**"**运行**"**对话框。 输入要运行的命令 **"gpedit.msc"** 辑器。

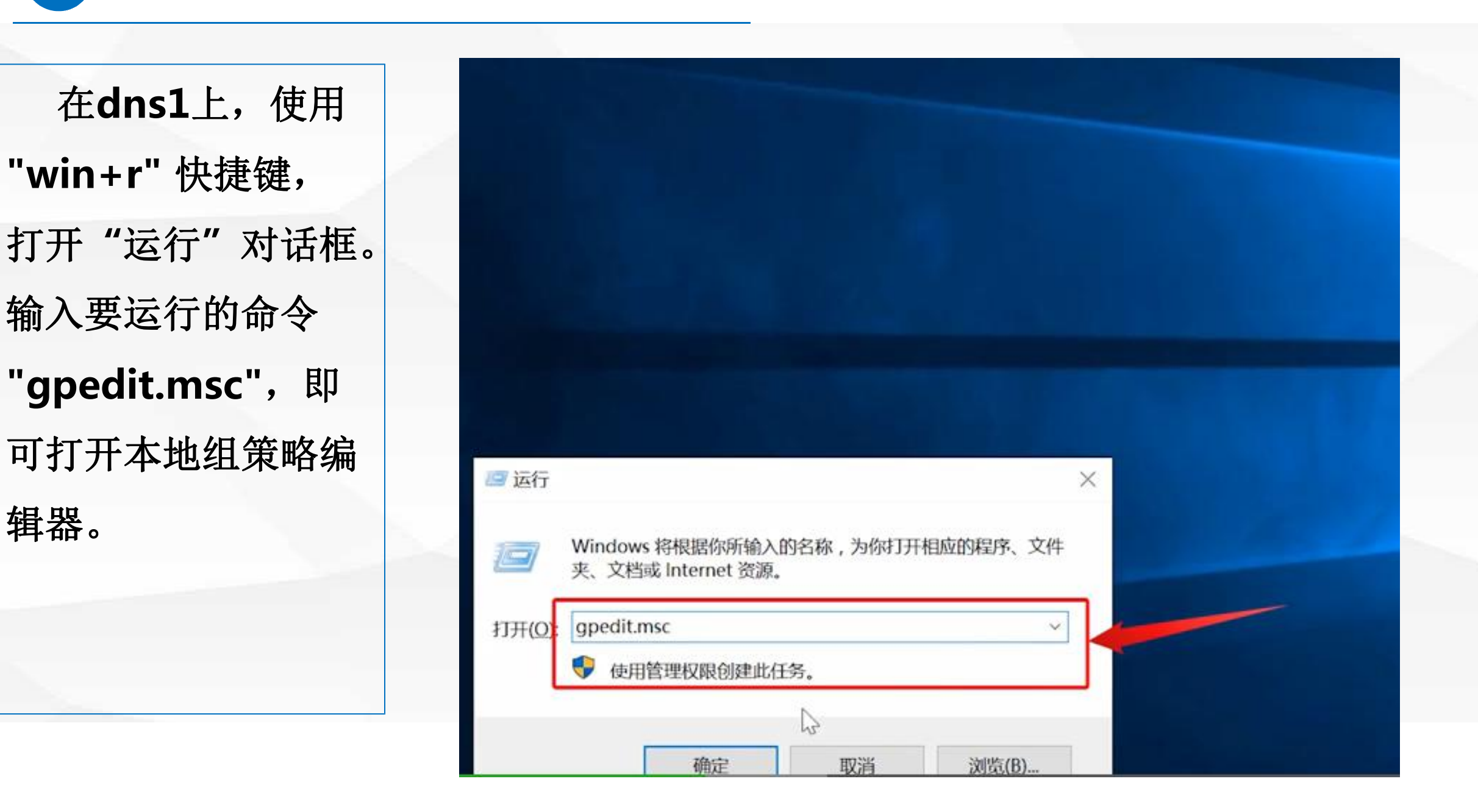

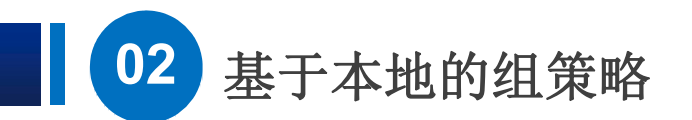

在"本地组策略 编辑器**"**中包含两个 置 **"**和**"**用户配 包含有**"** 软件设 设置**"**及**"**管理模板**"** 三类设置

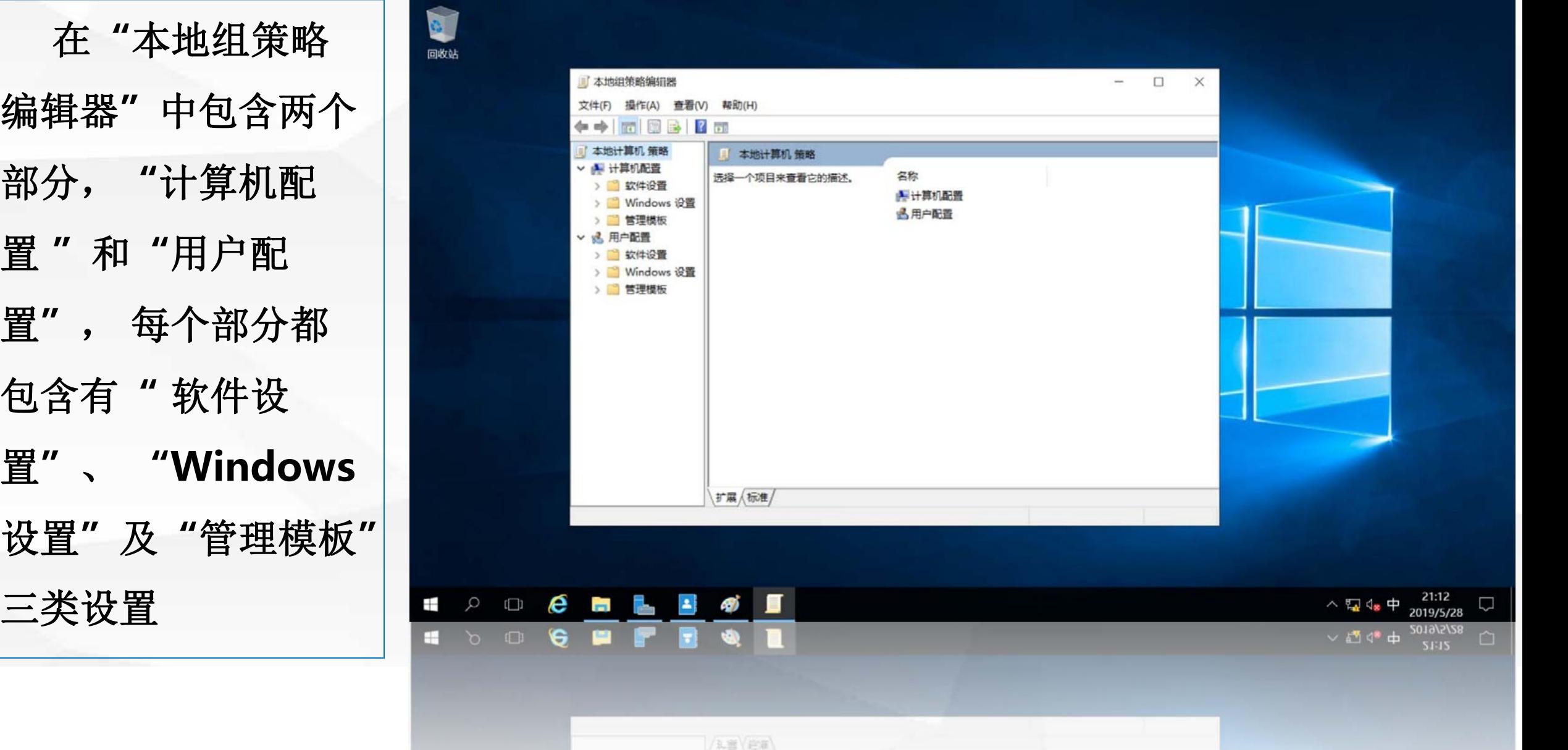

"本地组策略"中的"计算机配置"仅对本计算机环境产生影响, 当计 算机开机时,系统会根据"计算机配置"的内容来设置计算机环境。 "本地组策略"中的"用户设置"仅对登录到本计算机上的用户环境产生影响, 当用户登录时,系统会根据"用户配置"的内容来设置用户的工作环境。

## 03 基于AD (活动目录)

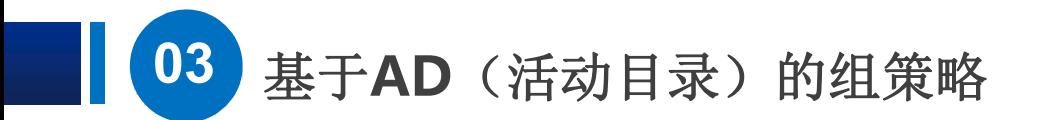

如果在windows网络中安装了活动目录,就可以在活动目录中创 建"组策略对象"即GPO, 然后将该对象链接到活动目录中的"域" 或"组织单位"中,使得在该"组策略对象"中的设置,可以作用 在整个"域"或"组织单位"中的计算机和用户上。

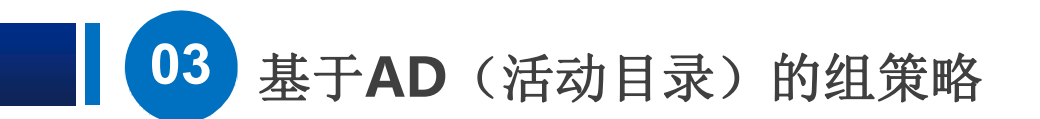

在 d n s 1 上 , 使 用 | ■ **"win+r"**快捷键, 打开 **"**运行**"**对话框,输入要 运行的命令 **gpmc.msc**

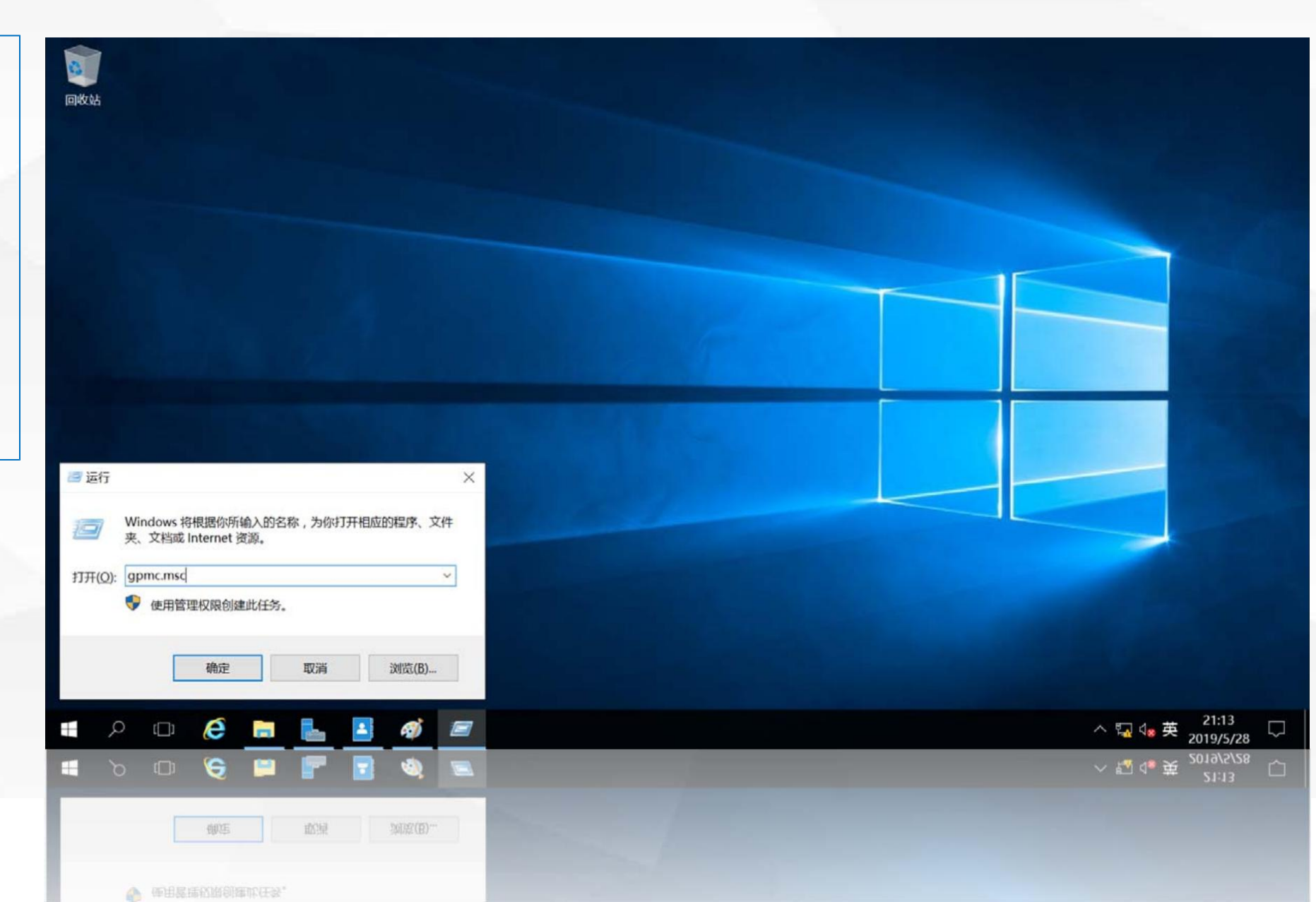

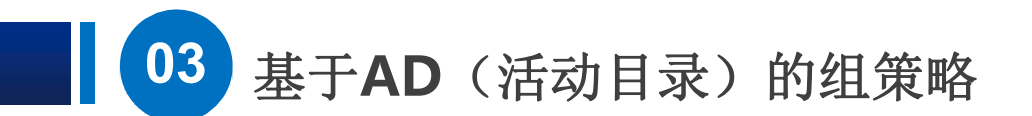

即可打开**"**组策 略管理**"**, 活动目录中有两个内置的组策略 对象,一个是:**Default Domain Policy**,该组策略对象 默认经已被链接到域**cqvietest. local**;其设置将会被应用到整个 域内的所有用户与计算机。另一 个是:**Default Domain Controller Policy**,该组策略对 象默认已经被链接到组织单位 **Domain Controllers**。其设置会 | Telling man 被应用到所有域控制器上。

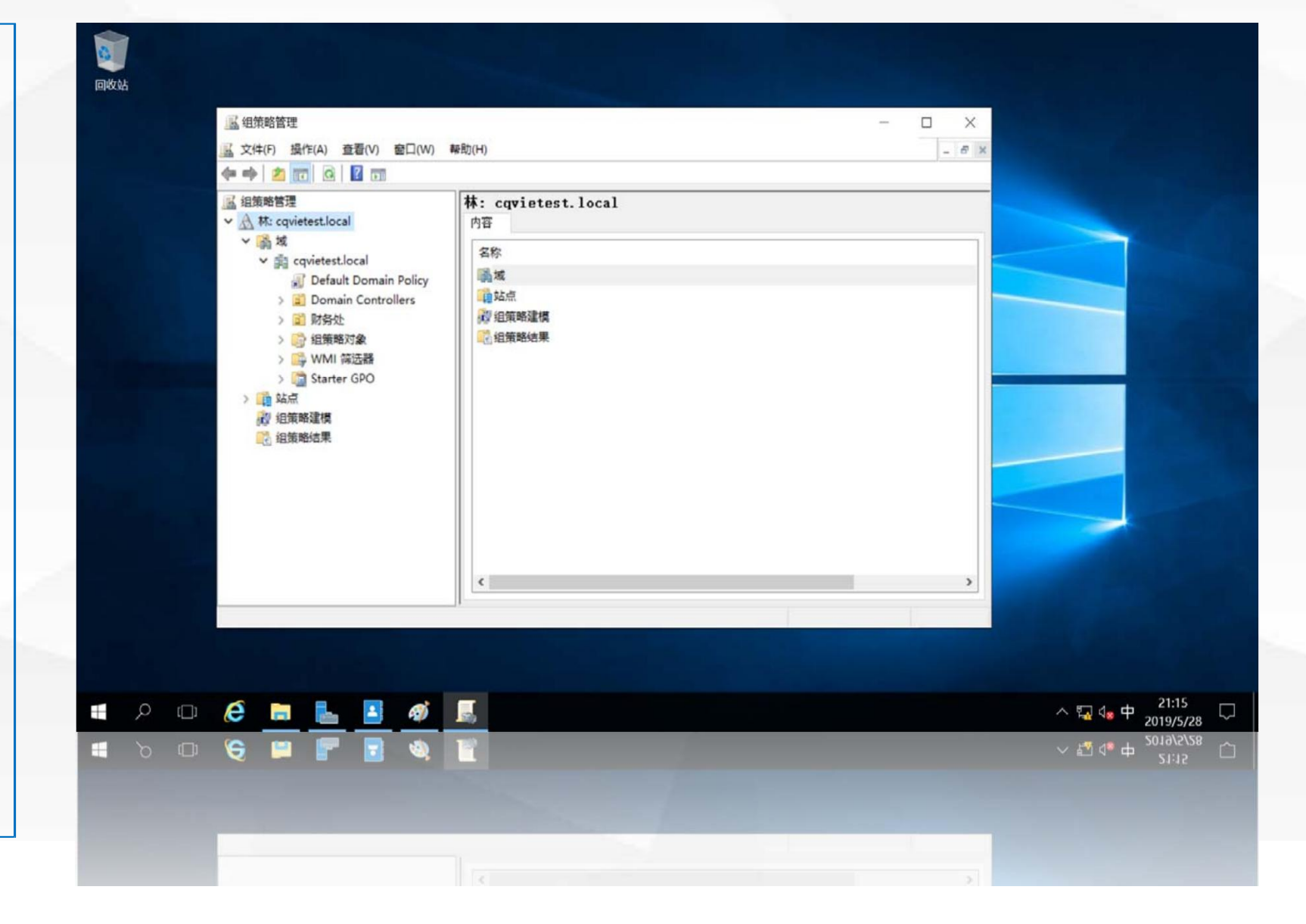

我们可以在域中 创建

**03 基于AD**(活动目录)的组策略

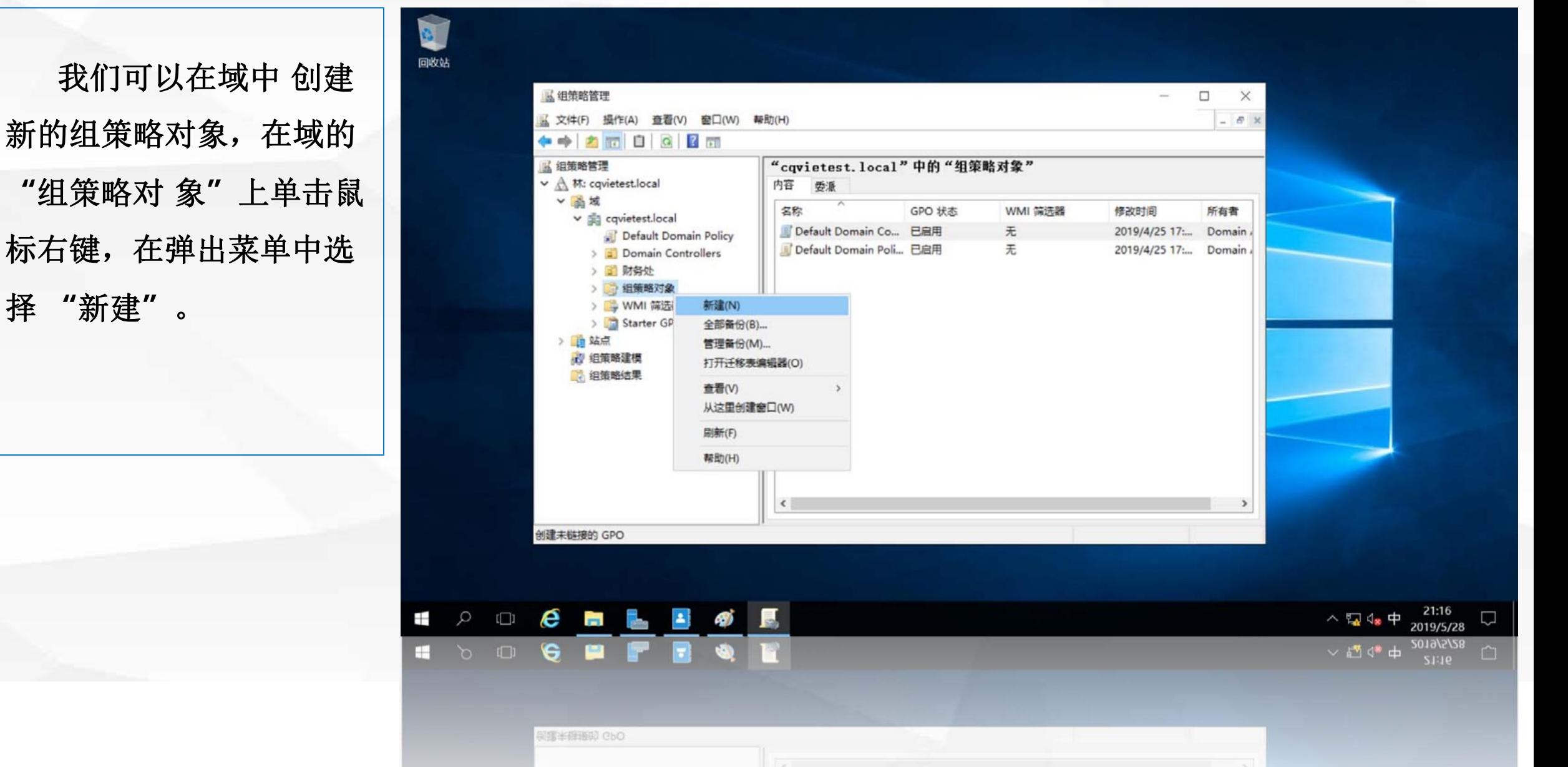

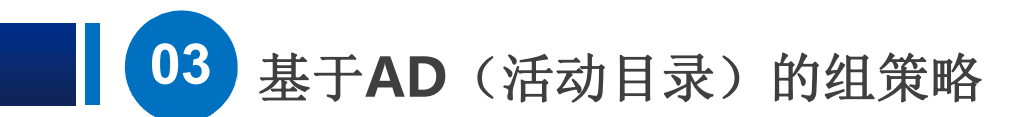

在弹出的**"**新建 **GPO"**中输入新建的 创建一个名为 **A** 象

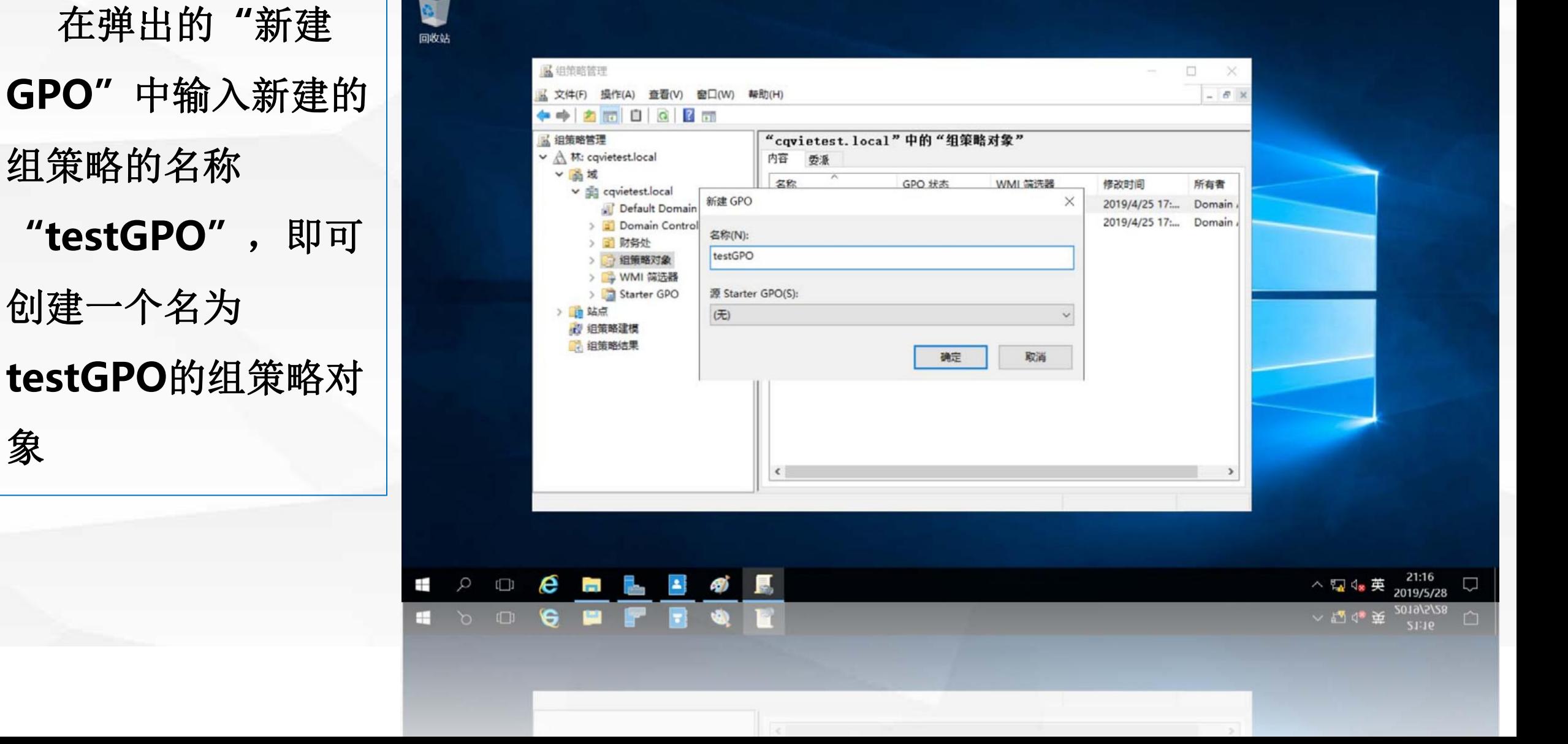

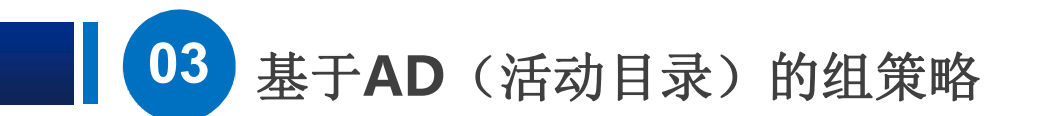

可以修改该组策略的 单中选择**"**编辑**"**

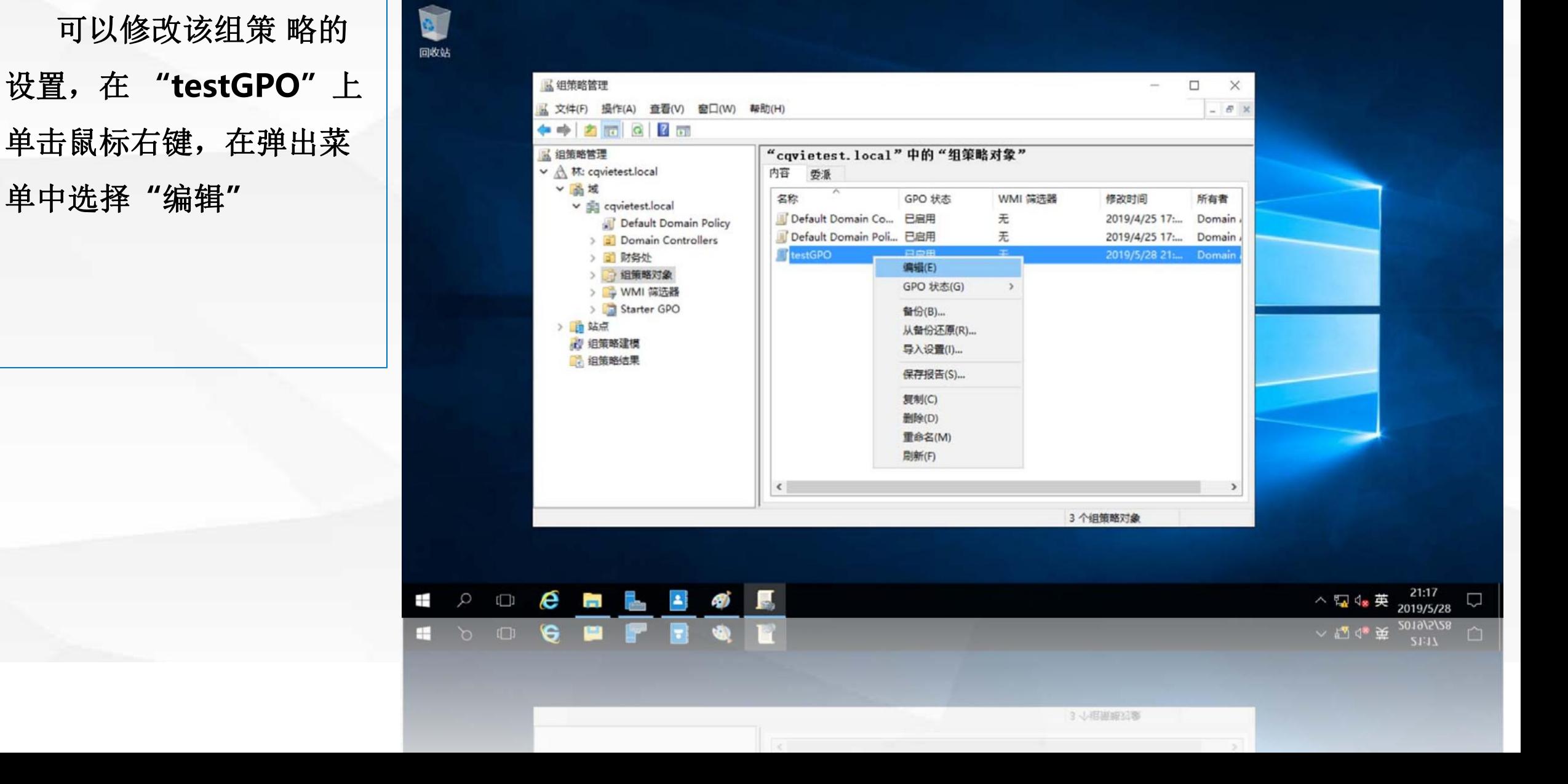

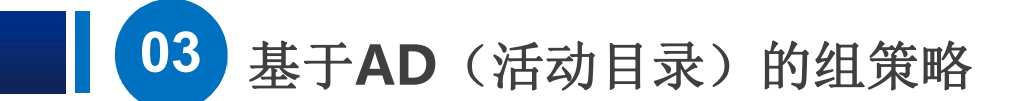

即可打开"组策略管 理编 | 图 分。与"本地 组策略"相比, **"**软件 设置**"** 、 **"Windows** 设 置**"**及**"**管理模板**"**三 类 设置被组织在**"**策略 **"**下面, 新增了**"**首选 项**"**部分,首

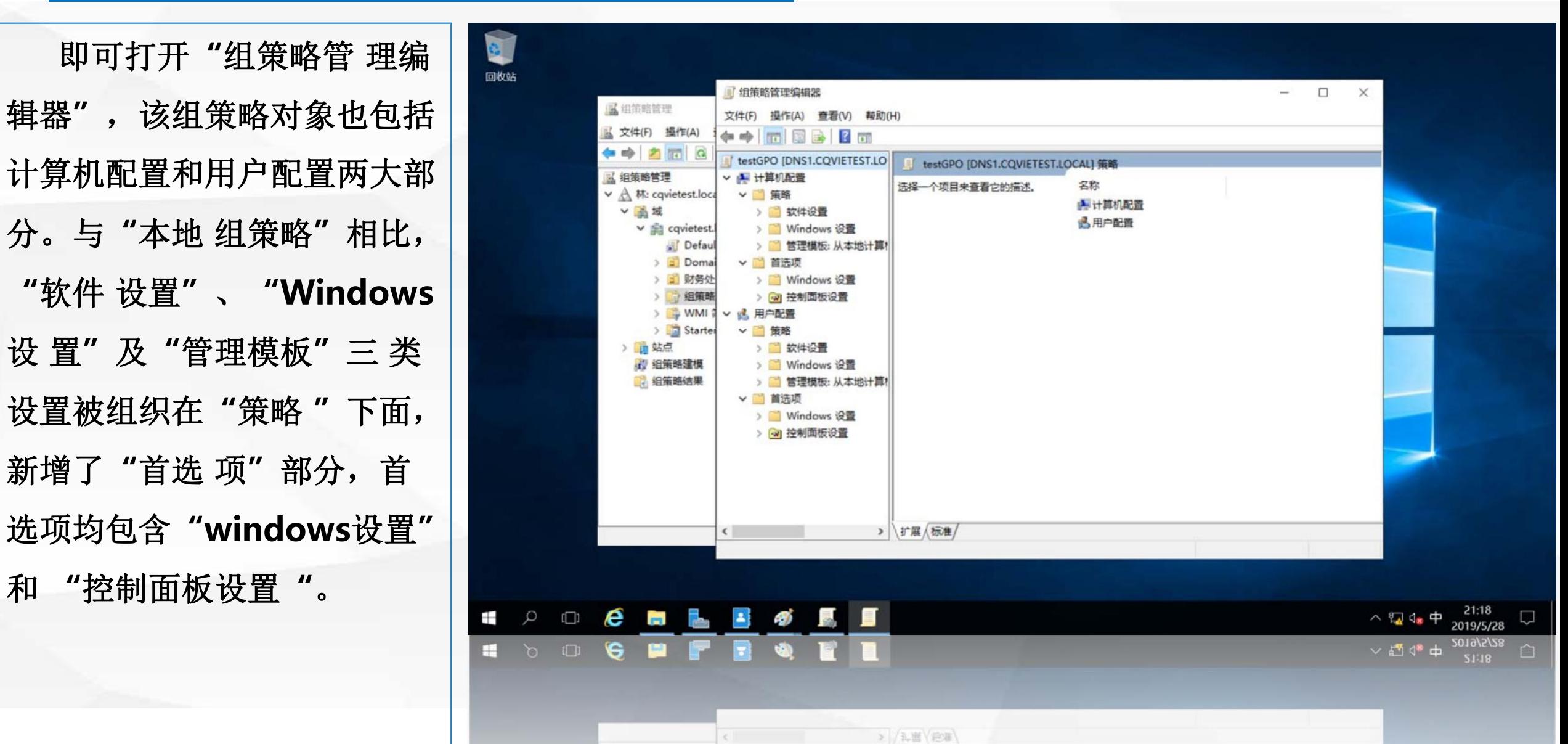

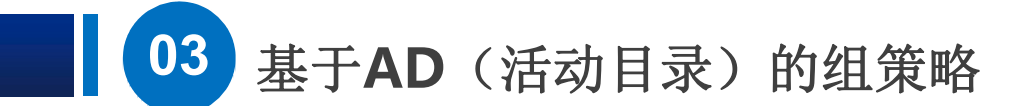

策略与首选项不同的是策 客户端可以自行更改设置值。 New Your Second of the Second of the Second of the Second of the Second of the Second of the Second of the Second of the Second of the Second of the Second of the Second of the Second of the Second of the Se 如果策略和首选项对相同的选 项设置了不同的值,以策略设 置优先。

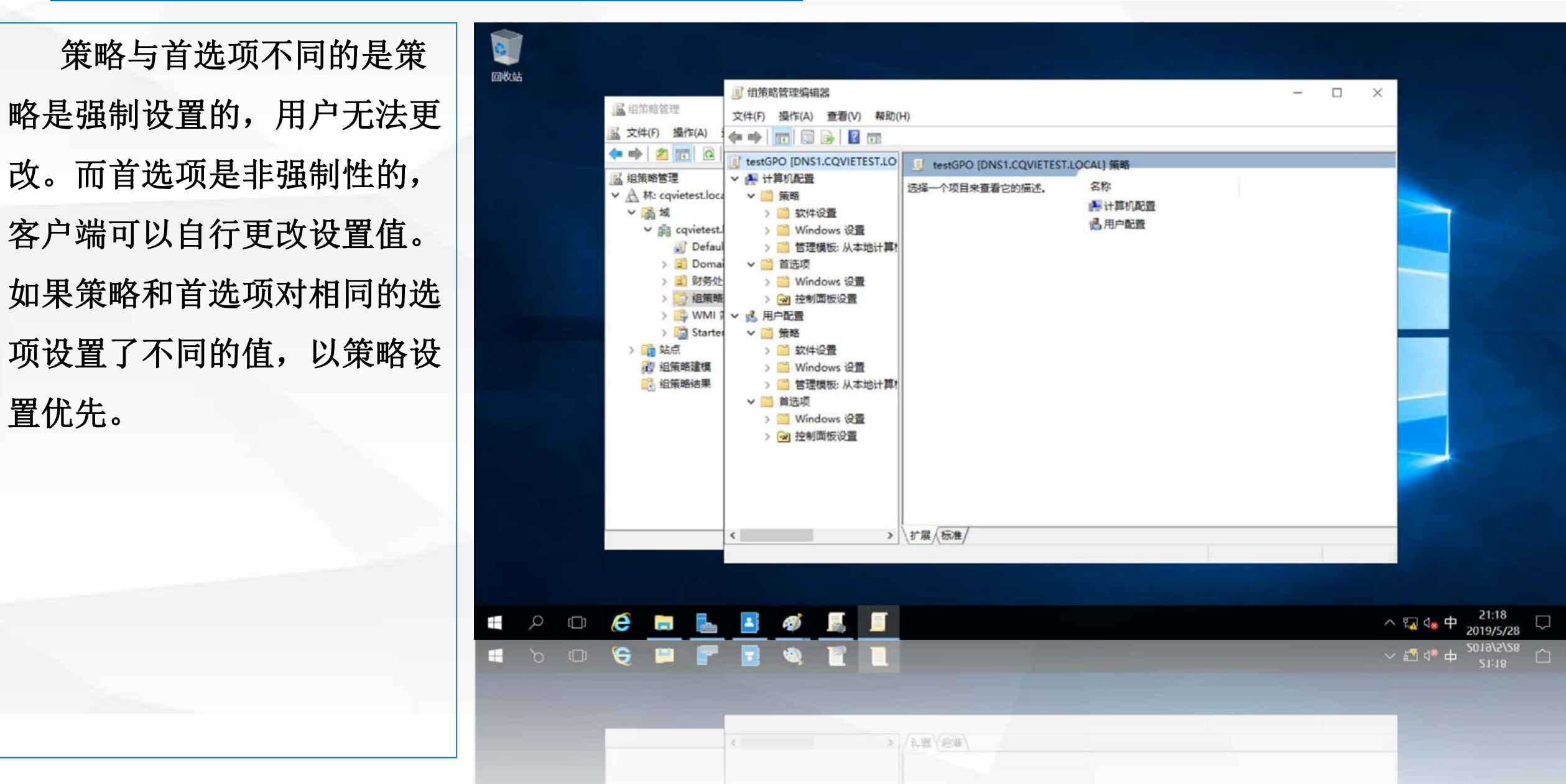

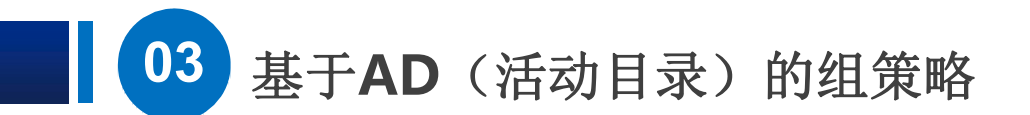

如果希望通过 环境,需要将该 上单击鼠标右键, 在 弹出菜单中选择 " 链 | <mark>■ ∞ ◎ €</mark> 接现有**GPO"**

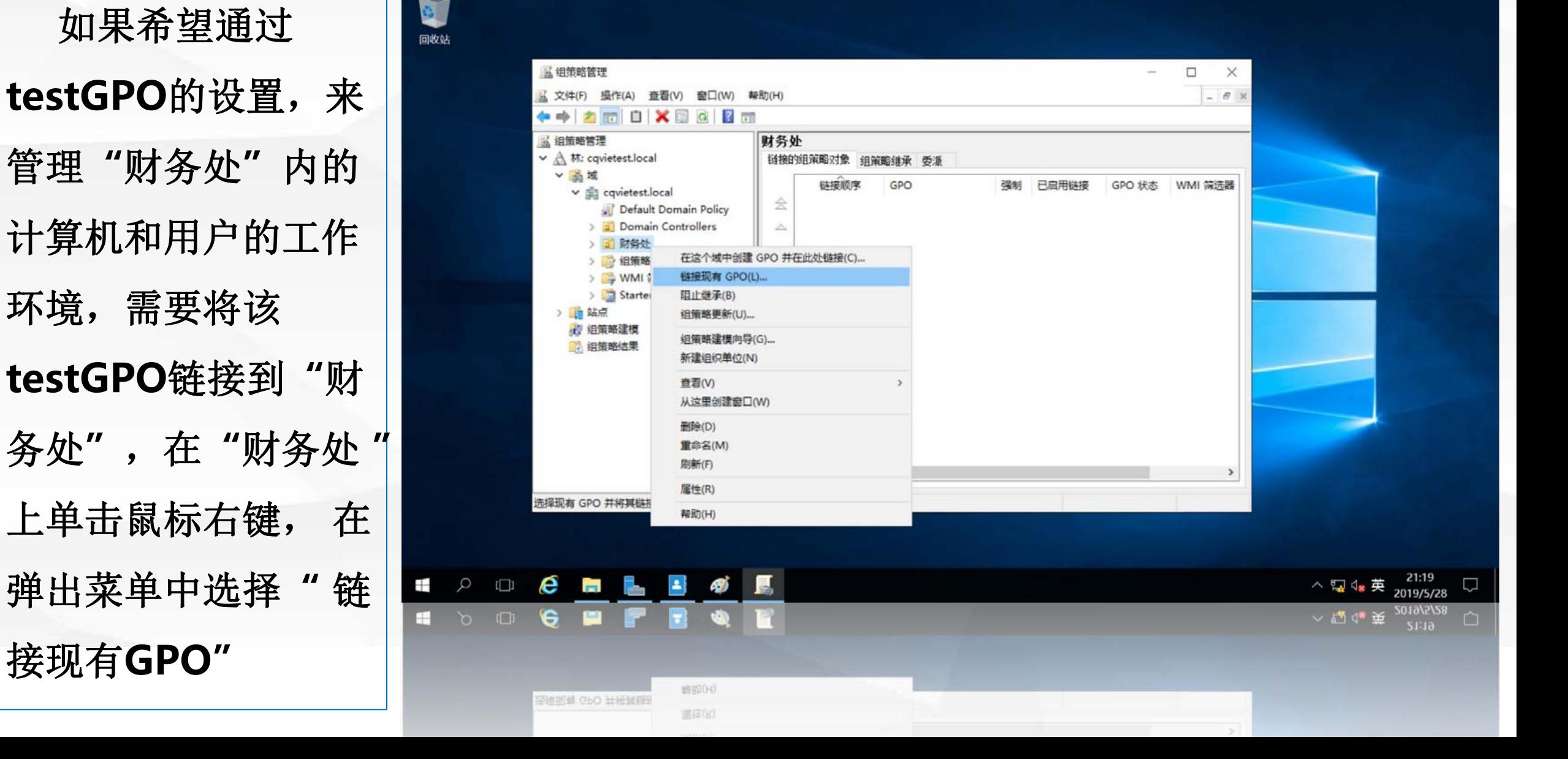

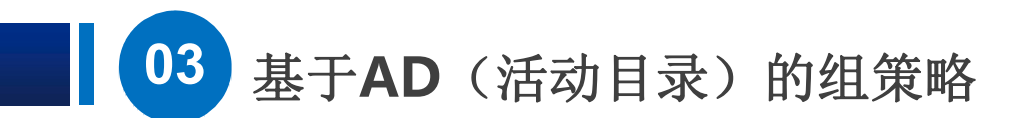

在打开的**"**选择**GPO"** 界面中,选择 刚才创建、 编辑的组 策略对象 No. 2 Martia March 2 Martin Local Covident Scotland testGPO, 单击 "确 **Dester and the second of the second of the second of the second of the second of the second of the second of the second of the second of the second of the second of the second of the second of the second o** 链接到**"** 财务处**"** 后对组策略对象 **testGPO**的所有设置均 计算机和用户。而不会对 其他计算机和用户造成影 | H 2 m 6 响。

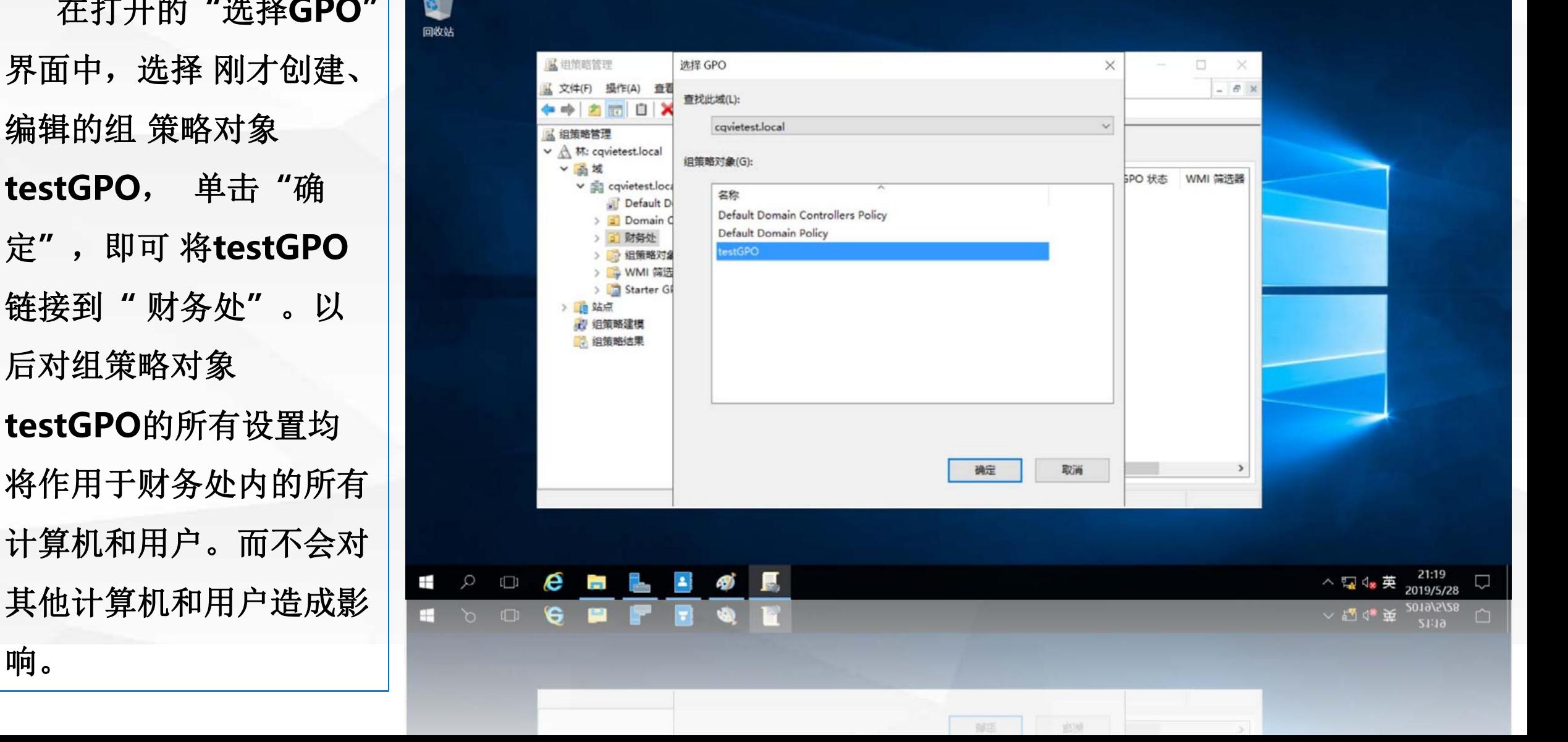

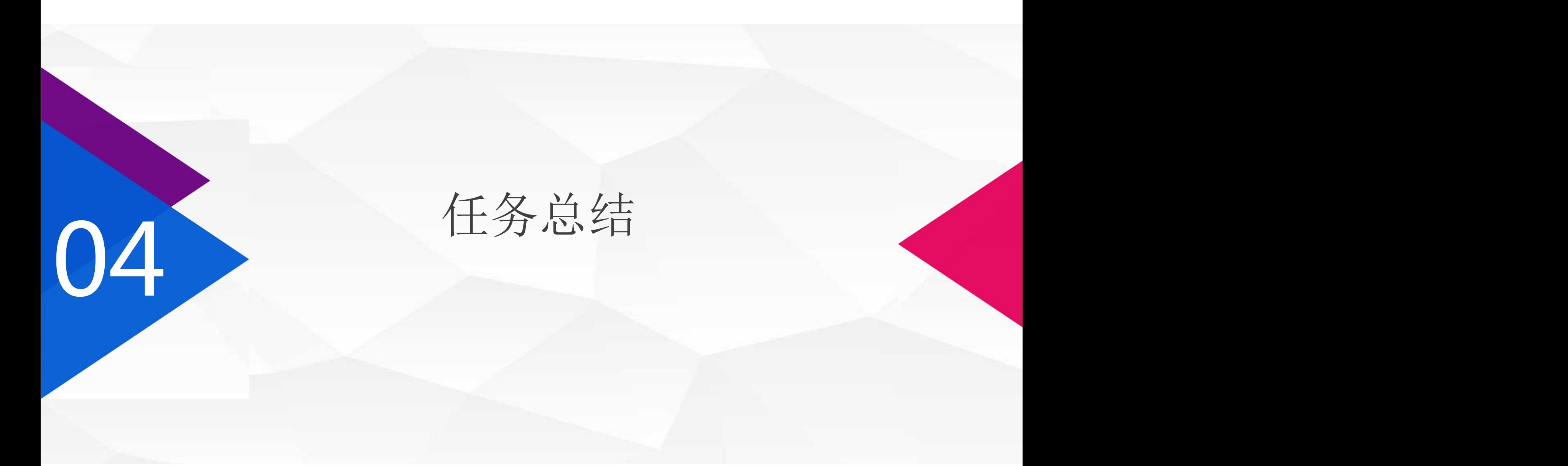

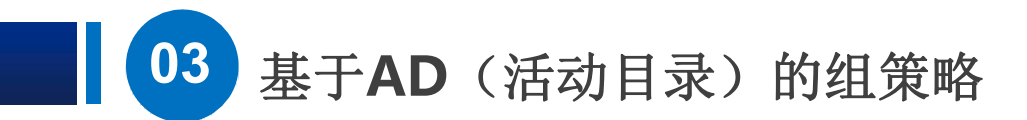

在本节课中,介绍了组策略的作用,及基于本地的组策略和基于活动目录的组策 略,每一台计算机上都有个基于本地的组策略,它仅作用在本地计算机和本地用户上, 而安装了活动目录后,可以在域中创建不同的组策略对象,将不同的组策略对象链 接到不同的"组织单位""组织单位"中所有计算机和用户的工作环境。 设置,在下一节课中,我们将使用实际任务来演示本地组策略的作用。

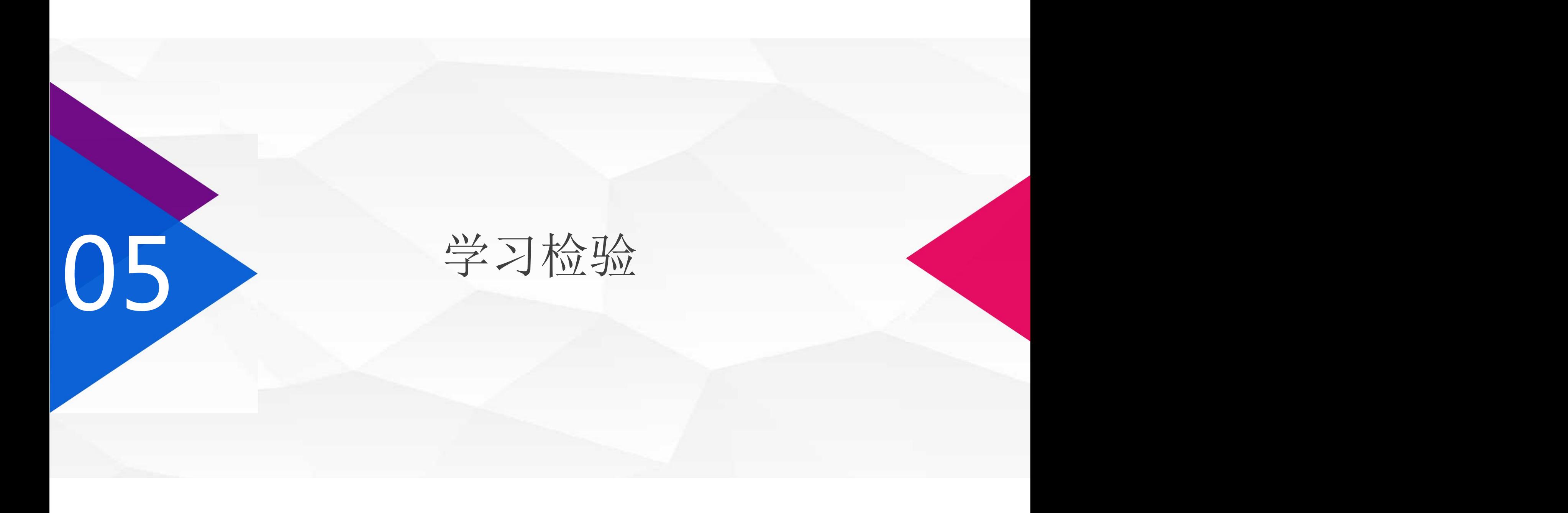

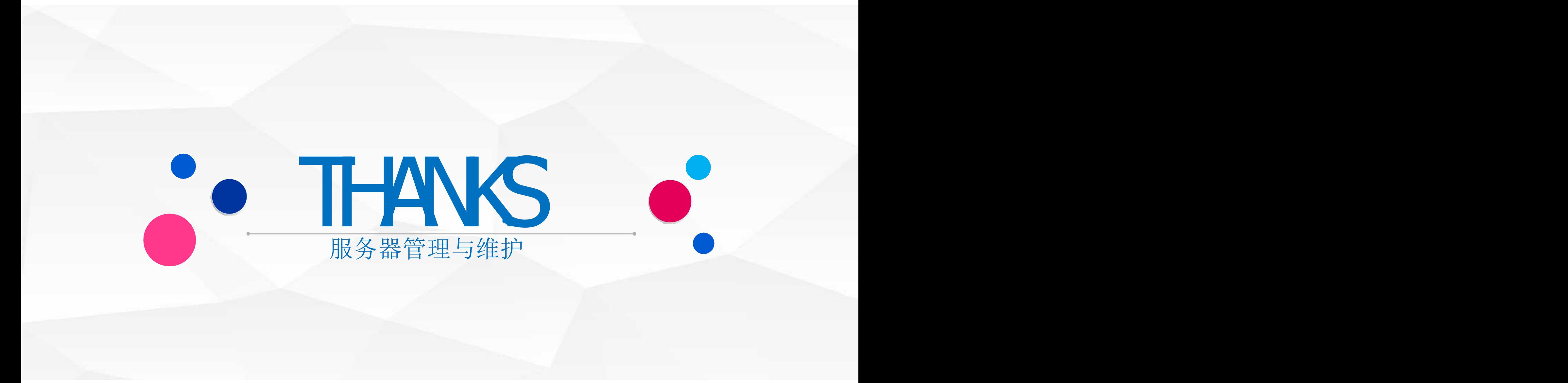